François SCHNEIDER – Lycée Victor-Hugo BESANÇON.

## STS SE

Développement de microcontrôleurs MSP430 avec validation fonctionnelle PROTEUS

## Installation des outils de développement

Pré requis : langage C, PROTEUS.

## **Description de la solution développement :**

Vous disposez des logiciels :

PROTEUS avec la licence Proteus VSM for MSP430 validée.

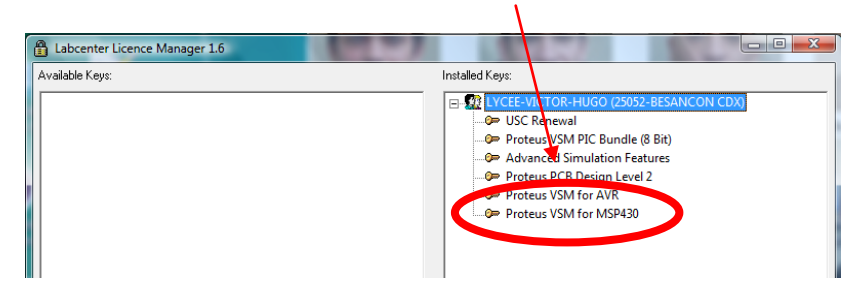

Code Composer Studio v4 en version CCS-FREE.

A télécharger à partir de l'adresse :

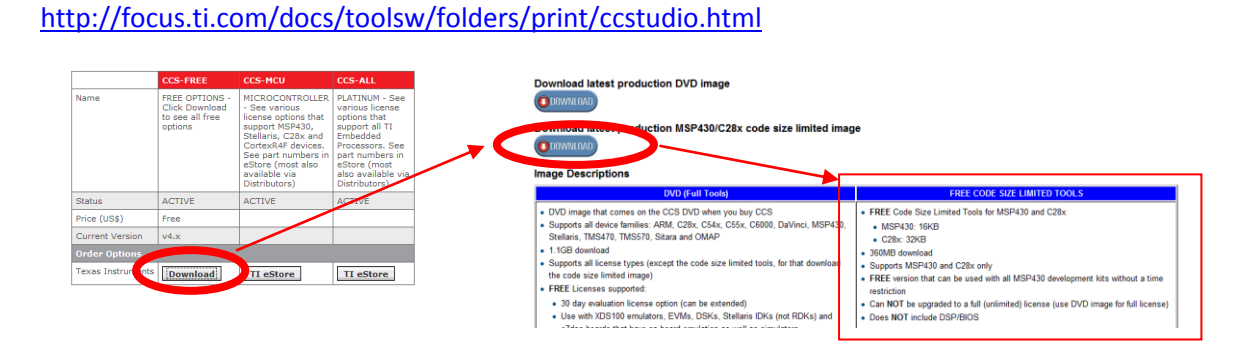

Pour la famille de microcontrôleur MSP430, la taille du code sera limitée à 16k.

## **Installation de CCS-FREE.**

**Vous lancez l'installation après avoir décompressé le fichier ZIP avec le programme : setup\_CCS\_MC\_Core\_4.2.1.00004.exe.**

 **Si le message à droite s'affiche vous devez désactiver le contrôle des comptes utilisateurs pendant l'installation. Il vous faudra le réactiver ensuite.** 

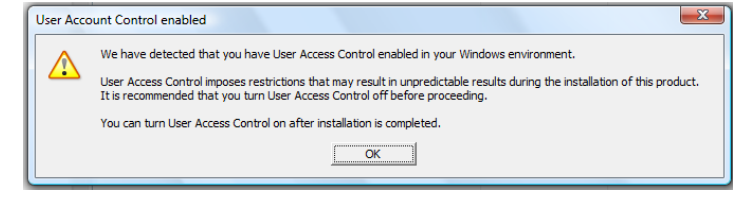

*Procédure pour désactiver le contrôle utilisateur sous Vista.*

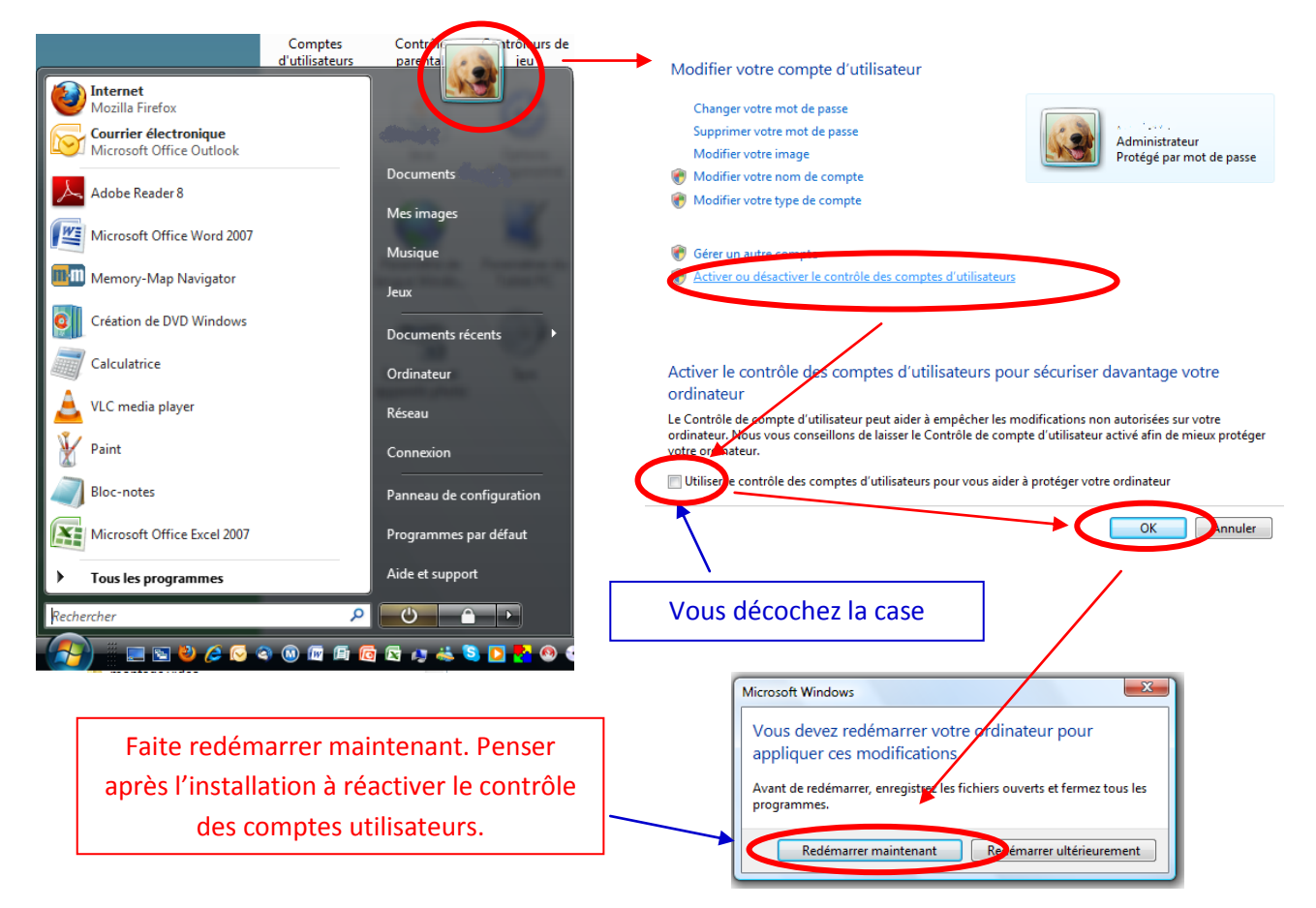

- **Vous lancez à nouveau l'installation et laissez les options par défaut.**
- **Vous réactivez le contrôle des comptes utilisateurs.**

**C'est terminé pour l'installation.**